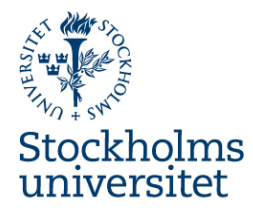

# Institutionen för molekylär biovetenskap, Wenner-Grens institut

Till nya medarbetare på MBW Del 1 allmänt

# Välkommen till MBW !

Här kommer information om praktiska saker som är bra att veta.

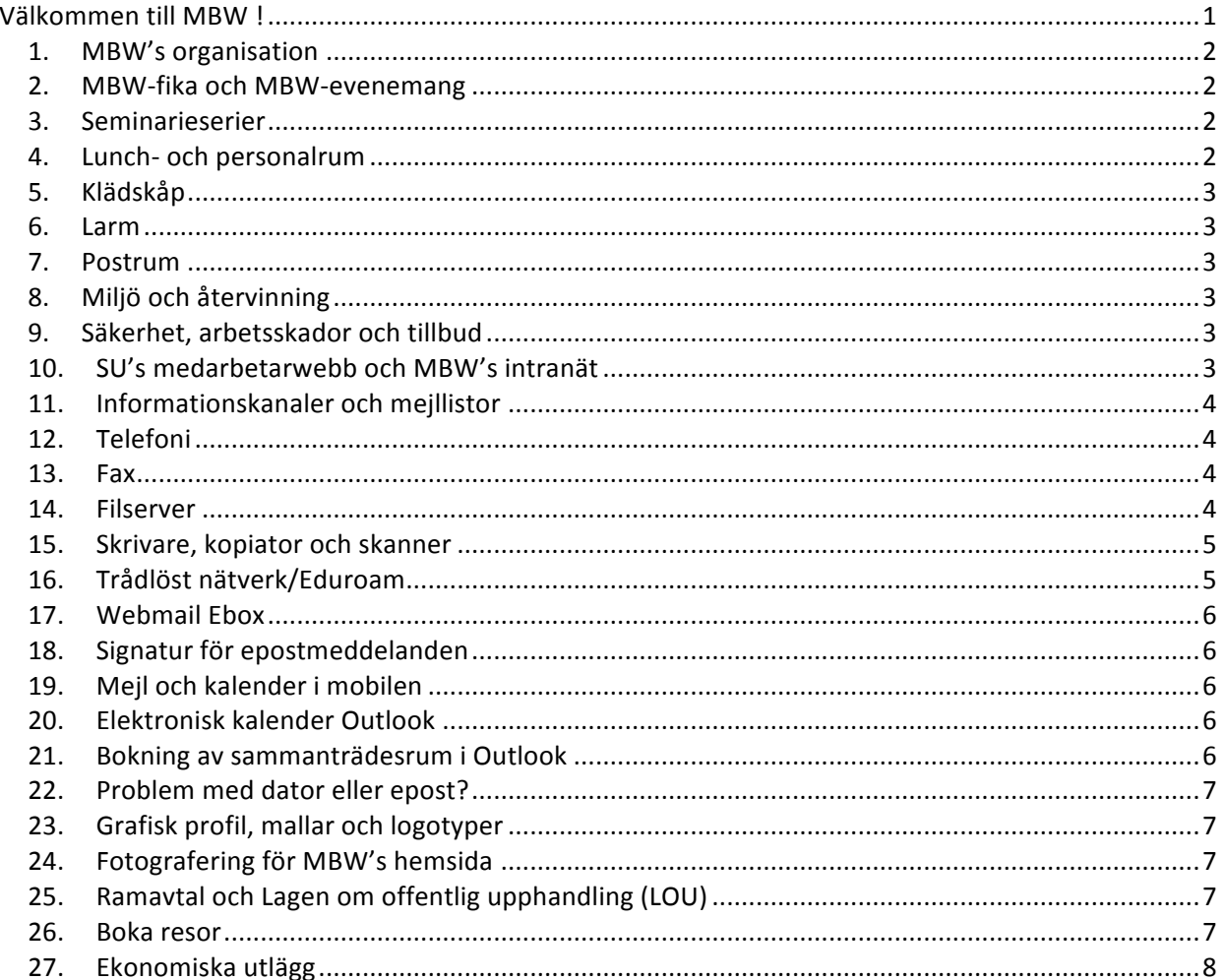

Besöksadress: Stockholms universitet Arrheniuslaboratorierna F4 Svante Arrhenius väg 20B

### *1. MBW's organisation*

MBW har cirka 170 medarbetare uppdelade på ett 30-tal forskargrupper, en administrativ enhet, en teknisk grupp samt en självständig enhet Experimental Core facility. Institutionens prefekt är Per Ljungdahl, ställföreträdande prefekt Ann-Beth-Jonsson och administrativ chef Lina Berggren

- MBW består av ett 30-tal forskargrupper som presenteras på www.mbw.su.se
- MBW styrs av en institutionsstyrelse (IS).
- Strategigruppen är en beredande grupp som har i uppdrag att arbeta med MBW's utveckling ur ett strategiskt perspektiv.
- Gruppledarkollegiet (GLK) är ett rådgivande organ till strategigrupp och styrelse. GLK träffas varie månad.
- Doktorandrådet är de forskarstuderandes organ för samverkan. Doktorandrådet har tre ledamöter i IS.

Vilka personer som sitter i de olika grupperna står på MBWs intranät, där finns även uppgifter om mötesdatum och tidigare styrelseprotokoll http://www.su.se/mbw/sve/internt/organisation

### *2. MBW-fika och MBW-evenemang*

MBW är en stor institution med många forskargrupper och enheter. För att få tillfälle att träffas över gränserna har vi gemensamt fika, varje tisdag kl 15 i lunchrummet på E5.

Ungefär en gång i månaden är det MBW-pub efter arbetstid. Puben anordnas av pubgruppen och det är välkommet att vara med och hjälpa till.

Varje år ordnar MBW en sommarfest och en julfest för alla medarbetare.

# *3. Seminarieserier*

MBW har tre återkommande seminarieserier: MASS (Monday Afternoon Seminar Series) måndagar kl 15.00 – 16.00

Frontiers, oftast måndagar kl 15.00 - 16.00

MOSS (Monthly Seminar Series), oftast torsdagar kl  $16.00 - 17.00$ 

### *4. Lunch- och personalrum*

MBW har sex olika lunchrum. I ett av lunchrummen (E5) samt i postrummet finns kaffemaskiner. I övriga lunchrum finns kaffebryggare. Institutionen står för kaffe, te och mjölk. Mjölk köps in centralt och placeras i frysrummet på F3 södra, där man kan hämta till varje lunchrum.

MBW har två vilrum. Ett på F2 och ett på E5. Vilrummet på F2 är låst och nyckel kan hämtas i sekretariatet på F3.

### *5. Klädskåp*

Om du vill ha ett klädskåp i något av kapprummen, kontakta Gelana Yadeta i den administrativa enheten, gelana.yadeta@su.se.

#### *6. Larm*

MBWs lokaler är låsta och larmade för att förhindra att obehöriga får tillträde. Inom institutionen finns biologiskt riskavfall, radioaktiva och smittsamma ämnen. Om dörr in till korridor hålls öppen för länge går larmet. Varje gruppledare har en kod till larmet.

#### *7. Postrum*

MBW har ett postrum (rum F341) där all ingående och utgående post hanteras, såväl intern som extern post. I postrummet finns material för emballage, kuvert med mera. Varje gruppledare har ett postfack, samt varje grupp har ett gemensamt postfack

I postrummet finns också ett förråd av kontorsmaterial, fax, en skrivare/kopiator, en dokumentförstörare.

### *8. Miljö och återvinning*

SU har en miljöpolicy och en central miljöhandlingsplan som finns på Medarbetarwebben här http://www.su.se/miljo/om-milj%C3%B6arbetet/m%C3%A5l-och-plan. Well-papp, plast, glas och metall ska återvinnas. MBW håller på att skapa ett antal återvinningsrum. För närvarande varierar möjligheterna till återvinning i olika korridorer. Man kan alltid lämna återvinning vid SU-butiken.

# *9. Säkerhet, arbetsskador och tillbud*

Tillbud, incidenter och arbetsskador ska anmälas till avdelningen för säkerhet, antingen direkt, eller via verktyget SAMIR. Detta gäller oavsett om man är anställd vid SU eller besökare. Vid akuta incidenter kan man kontakta sektionen för säkerhet på tel. 08-16 22 16. Läs mer på medarbetarwebbens sidor om säkerhet 

http://www.su.se/medarbetare/service/krishantering/s%C3%A4kerhet

#### *10.SU's medarbetarwebb och MBW's intranät*

Mycket information kan du hitta på SU's medarbetarwebb. http://www.su.se/medarbetare/

På www.su.se/mbw/sve/internt hittar du information som berör MBW, tex. protokoll från institutionsstyrelsen, lathundar, brevmallar, tidigare nyhetsbrev med mera.

#### *11.Informationskanaler och mejllistor*

MBW har ett digitalt nyhetsbrev som skickas med e-post ut varannan vecka, samt läggs på MBWs intranät. Om man har information som man vill ha med där kontaktar man Lina Berggren.

Det finns ett antal mejllistor som går att använda för utskick till särskilda målgrupper inom MBW. Här är de vanligaste:

Alla på hela MBW: all.mbw@su.se Gruppledare: groupleaders.mbw@su.se Administrativ personal: adm.mbw@su.se Doktorander: phd.mbw@su.se Teknisk personal: ta.mbw@su.se

Varje grupp har också en mejlgrupp som heter "gr-gruppledarens efternamn.mbw@su.se" Exempel: gr-ljungdahl.mbw@su.se

### *12.Telefoni*

För att ringa inom SU, slå anknytningens nummer som är de fyra sista siffrorna i telefonnumret. För att ringa utanför SU, slå "00" för att komma ut på linjen. Slå sen numret som vanligt. För att aktivera tonval: tryck 9. För att komma till växeln slå 09.

De flesta telefoner på MBW är spärrade för utlandssamtal. Gruppledarnas telefoner är öppna för utlandssamtal.

#### *13.Fax*

MBW har en fax som är placerad i postrummet. Numret är 08-16 42 09.

#### *14.Filserver*

MBW har en gemensam filserver som heter fs1.mbw.su.se.

Anslutning till filservern på universitetsområdet: Mac: ⌘-K. serveradress: cifs://**file.mbw.su.se** Windows: ange \\file.mbw.su.se\, \\vpsmbw-p-srv01\ eller \\vpsmbw-p-srv01.mbw.su.se\ i sökfältet eller i aktivitetsfältets adressfält.

Anslutning till filservern utanför universitetet (via proxyserver):

Använd ett SFTP-program (rekommenderade: Filezilla, Cyberduck, WinSCP eller Firefox med tillägget FireFTP). Man väljer "ny anslutning", väljer SFTP i översta rullmenyn, skriver in "fs1.mbw.su.se", port 22 och loggar in med sitt vanliga SU-konto - användarnamn och lösenord.

Servern har tre volymer: PUB, MBW och Grupper (G). **MBW och Grupper (G):** Alla kan se namnen på huvudmapparna, men tillgången till de olika mapparna är begränsad till olika grupper. 

**PUB**: alla kan läsa, skriva och redigera filer. Denna volym är begränsad till 60 GB. Syftet med denna volym är att kunna lägga filer tillfälligt för att byta information.

Policyn är att allt arbetsmaterial ska sparas på den gemensamma filservern, och inte lokalt på datorn. Det är av flera skäl – dels på grund av backup-rutiner och dels för att det man arbetar med ska finnas tillgängligt för andra inom enheten/gruppen.

Personligt fillager

Alla anställda har ett personligt fillager (hemkatalog) på 10GB. För de som loggar in på datorn med sitt SU-konto monteras det automatiskt. Övriga hittar information på följande länk: https://confluence.it.su.se/confluence/pages/viewpage.action?pageId=59352085 Åtkomst utanför universitetet: http://minafiler.su.se

Har du behov av versionshantering av dokument eller att distribuera stora filer via epost, använd den BOX tjänst som finns tillgänglig på SU. https://confluence.it.su.se/confluence/display/Support/Box

# *15.Skrivare, kopiator och skanner*

MBW har en multiskrivare i varje korridor samt i postrummet F3341. Varje skrivare innehåller funktionerna skrivare, kopiator och skanner. Alla medarbetare kan använda alla skrivare. För att lägga till skrivare i din dator gå in i skrivarinställningar och sök skrivare. Skrivarnas namn är "f3norr.mbw.su.se", "f4syd.mbw.su.se" osv., där f3norr indikerar vilken korridor den står i.

Lägg in svart-vit dubbelsidig utskrift som standardval – så sparar vi på både miljön och MBW's pengar. 

När du ska skanna väljer du din egen mejladress i alfabetisk ordning (på förnamn). Om ditt namn inte finns där, kontakta Björn Palmgren bjorn.palmgren@su.se så lägger han in det.

### *16.Trådlöst nätverk/Eduroam*

Som anställd eller student vid SU har du möjlighet att koppla upp dig på eduroams trådlösa nätverk. Eduroam är stabilare än SU's egna trådlösa nät och det ger dig tillgång till wifi på universitet i 68 länder runt om i världen. För att ansluta dig behöver du aktivera ditt eduroamkonto. Läs mer på Support IT's sidor på su.se.

https://confluence.it.su.se/confluence/display/Support/Support.IT+Startsida

Även en del flygplatser och hotell är anslutna. För att se var du hittar eduroam i Sverige och i resten av världen, besök www.eduroam.se

# *17.Webmail Ebox*

Du kan komma åt ditt epostkonto även om du inte befinner dig på SU. På www.su.se/medarbetare finns en länk till Webmail. Välj "Log in Ebox" och använd ditt vanliga SU-login.

# *18.Signatur för epostmeddelanden*

SU har en mall för signatur för epostmeddelande som du hittar på medarbetarwebben http://www.su.se/medarbetare/visuellidentitet/mallar/e-postsignatur/signaturer-i-epostmeddelanden-1.38619

### *19.Mejl och kalender i mobilen*

Om du vill kunna läsa din SU e-post i din mobiltelefon eller läsplatta ska du:

- 1. Gå in i inställningar på mobilen
- 2. Välja "E-post, kontakter, kalender"
- 3. Välj "Lägg till konto"
- 4. Välj "Microsoft Exchange"
- 5. Skriv in din epostadress. Domän: "winadsu" Användarnamn: ditt SU-kontos användarnamn, Lösenord: ditt lösenord till dit SU-konto
- 6. Skriv in server "ebox.su.se", Domän: "winadsu"

Det finns även en instruktion på Support IT

https://confluence.it.su.se/confluence/pages/viewpage.action?pageId=46021402

# *20.Elektronisk kalender Outlook*

MBW rekommenderar att använda elektronisk kalender i Outlook, dvs. att möten och åtaganden läggs in som bokningar i kalendern i Outlook. Det är effektivt och underlättar samordningen av mötestider.

### *21.Bokning av sammanträdesrum i Outlook*

MBW's sammanträdes- och seminarierum bokas genom Outlook. Detta kan göras antingen direkt i Outlook eller via webmailen. I Support IT finns manual hur man går tillväga. https://confluence.it.su.se/confluence/pages/viewpage.action?pageId=44566554#Ebox-M%C3%B6tesrumsbokning-Bokarum

OBS! Det kan skilja sig på olika versioner av Outlook eller om man har Mac. Om man har Mac är det bästa att boka via webmailen.

# *22.Problem med dator eller epost?*

IT-avdelningen har supportsidor som innehåller svar på många frågor, bla om eduroam, e-post med mera https://confluence.it.su.se/confluence/display/Support/Support.IT+Startsida

MBW har egna IT-tekniker som hjälper till att lösa IT-relaterade problem, installera program mm: Björn Palmgren (bjorn.palmgren@su.se), Bengt Hall (bengt.hall@su.se) och Gunnar Jacobsson (gunnar.jacobsson@su.se). Björn finns på plats alla dagar, men arbetar 50%. Bengt och Gunnar finns på plats på tisdagar.

För problem som rör e-post/Ebox eller nätverksfrågor ska du vända dig till SU's Helpdesk, telefon 08-19 19 99.

För inköp av telefoner, datorer eller tillbehör ska beställningen först vara godkänd av närmaste chef, innan uppdraget kan lämnas till it-tekniker.

# *23.Grafisk profil, mallar och logotyper*

PÅ MBWs intranät hittar du några mallar och MBW's brevpapper. http://www.su.se/mbw/sve/internt/brevpapper-mallar-loggor

SU har också en manual för visuell identitet och fler mallar, de hittar man på medarbetarwebben http://www.su.se/medarbetare/visuellidentitet/

# *24.Fotografering för MBW's hemsida*

På MBW's och intranät hemsida presenteras all medarbetaremed namn, bild och arbetsuppgift. Bilderna tas av SU's fotograf och vi bokar in ett fotograferings-tillfälle per termin. För information om nästa tillfälle kontakta Elin Eriksson i den administrativa enheten.

# *25.Ramavtal och Lagen om offentlig upphandling (LOU)*

Stockholms universitet är en statlig myndighet och lyder därför under Lagen om offentlig upphandling, även kallad LOU (2007:1091). Det finns både statliga och lokala ramavtal som man kan avropa på när man gör inköp. Om man göra ett stort inköp där det inte finns ramavtal behöver man göra en upphandling.

Förteckning över lokala ramavtal finns här http://www.su.se/medarbetare/service/juridikupphandling/upphandling/upphandlade-ramavtalsomr%C3%A5den

Statliga ramavtal kan man söka på www.avropa.se

På Medarbetarwebben finns mer information om hur man gör en upphandling.

http://www.su.se/medarbetare/service/juridik-

upphandling/upphandling/upphandlingshandboken

### *26.Boka resor*

SU har avtal med resebyrån BCD Travel. Alla resor som görs inom ramen för uppdrag inom SU

ska bokas genom BCD Travel. Om du är anställd kan du få en egen användarprofil och boka din resa online. Läs mer här http://www.su.se/medarbetare/personal/resor/resor-bcd-travel-1.208752

Är du inte anställd kan Gelana Yadeta eller Elin Eriksson administrativa enheten hjälpa dig med din bokning.

### *27.Ekonomiska utlägg*

Om du gör ett ekonomiskt utlägg för din grupp eller för institutionens vägnar får du ersättningen utbetald via lönesystemet Primula. Använd blanketten som finns på MBW's intranät. Där finns även instruktioner.

http://www.su.se/mbw/internt/ekonomi/sammanst%C3%A4llning-av-utl%C3%A4ggreser%C3%A4kning-1.177008

Om du inte är anställd vid MBW (tex. om du är stipendiat, student, eller emeritus) betalas ersättningen ut till ditt bankkonto. Då ska du använda blankett SU9065 (svenska) eller SU9066 (engelska) som finns i blankettarkivet på su.se http://formhotel.accessia.se/su/default.aspx

Lämna blankett och originalkvitton till Daniel Andersson i den administrativa enheten.